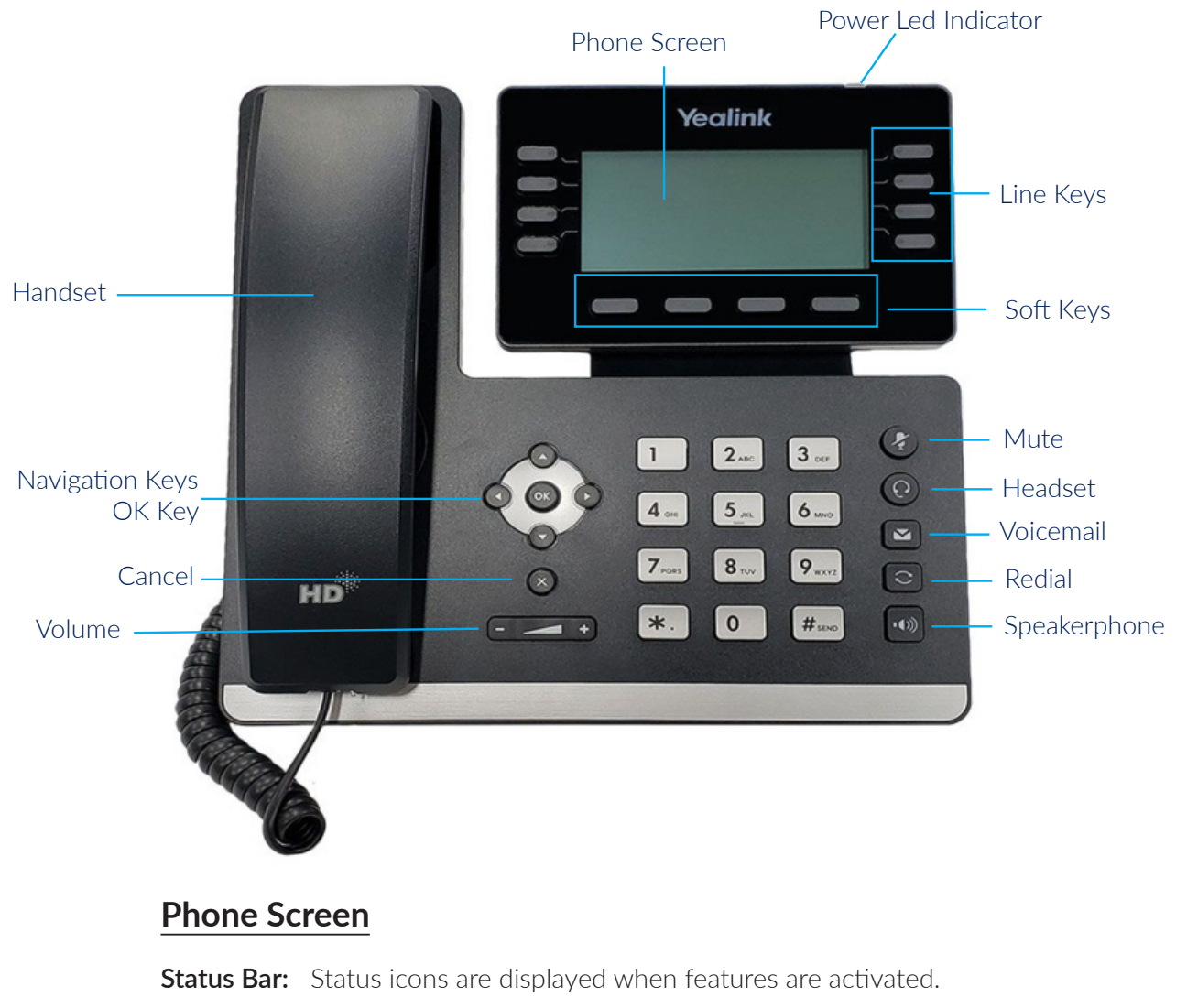

**Line Keys:** Access your phone lines and features.

**Soft Keys:** Access the function displayed on the screen above the soft keys. The soft keys change depending on what you are doing at the time.

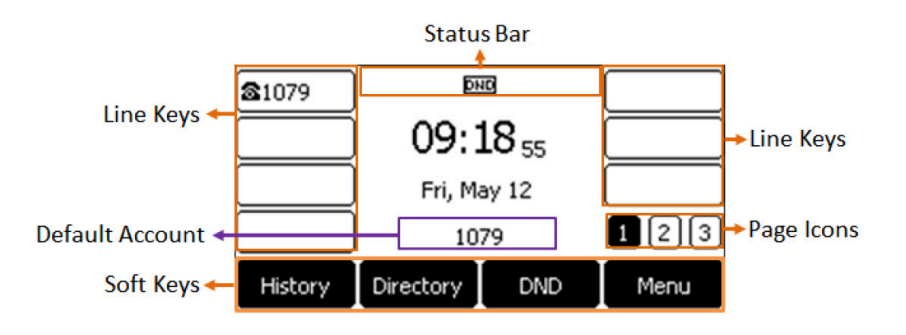

# **Placing a Call**

#### **Using the Handset:**

1. Pick up the handset.

2. Enter the number, and then press the **Send** soft key.

### **Using the Speakerphone:**

- 1. With the handset on-hook, press
- 2. Enter the number, and then press the Send soft key.

### **Using the Headset:**

- 1. With the headset connected, press  $(\mathbf{Q})$  to activate the headset mode.
- 2. Enter the number, and then press the Send soft key.

Note: *During a call, you can alternate between the headset, hands-free speakerphone and handset modes by pressing the HEADSET key, the Speakerphone key or by picking up the handset. Headset mode requires a connected headset.*

## **Answering a Call**

#### **Using the Handset:**

1. Pick up the handset.

#### **Using the Speakerphone:**

1. With the handset on-hook, press  $\| \cdot \$ 

2. Enter the number, and then press the Send soft key.

### **Using the Headset:**

Press<sup>II</sup>

# **Ending a Call**

**Using the Handset:**  1. Hang up the handset or press the End Call soft key.

#### **Using the Speakerphone:**  1. Press or the End Call soft key.

### **Using the Headset:**

1. Press the End Call soft key.

## **Redial**

Press  $\bigcirc$  to enter the Placed Calls list, press  $(\cdot)$ or $(\cdot)$  to select the desired entry, and then press or the Send soft key.

Press twice when the phone is idle to dial out the last dialed number.

## **Call Mute and Un-Mute**

Press  $\mathcal{D}$  to mute the microphone during a call.

Press  $\circled{2}$  again to un-mute the call.

### **Call Hold and Resume**

#### **To Place a Call on Hold:**

Press  $\left[\begin{matrix} \mathbf{R} \\ \mathbf{R} \end{matrix}\right]$  or the **Hold** soft key during an active call.

### **To resume the call, do one of the following**:

If there is only one call on hold, press  $\left[\begin{matrix} \mathbb{R} \\ \mathbb{R} \end{matrix}\right]$  or the **Resume** soft key.

If there is more than one call on hold, press  $\left(\bullet\right)$  or  $\left(\bullet\right)$  to select the desired call, and then press  $\left[\infty\right]$ or the Resume soft key.

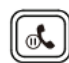

## **Call Transfer**

#### **You can transfer a call in the following ways:**

#### **Blind Transfer**

- 1. Press the Transfer soft key during an active call. The call is placed on hold.
- 2. Enter the number you want to transfer to.
- 3. Press the B Transfer soft key.

#### **Attended Transfer**

- 1. Press the Transfer soft key during an active call. The call is placed on hold.
- 2. Enter the number you want to transfer to, and then press Send.
- 3. Press the Transfer soft key when the second party answers.

## **Call Forward**

### **To Enable Call Forward:**

- 1. Press the Menu soft key when the phone is idle, and then select Features --> Call Forward.
- 2. Select the desired forward type:
	- Always Forward Incoming calls are forwarded unconditionally.
	- Busy Forward Incoming calls are forwarded when the phone is busy.
	- No Answer Forward Incoming calls are forwarded if not answered after a period of time.
- 3. Enter the number you want to forward to.

For No Answer Forward, press $($   $\rightarrow$   $)$ or $($   $\rightarrow$   $)$  to select the desired ring time to wait before forwarding from the After Ring Time field.

4. Press the **Save** soft key to accept the change.

**Phone User Guide - Yealink T53 Page /4**

## **Call Conference**

- 1. Press the Conference soft key during an active call. The call is placed on hold.
- 2. Enter the number of the second party, and then press the **Send** soft key.
- 3. Press the Conference soft key again when the second party answers. All parties are now joined in the conference.
- 4. Press the **End Call** soft key to disconnect all parties.

## **Speed Dial**

#### **To Configure a Speed Dial Key:**

- 1. Press the Menu soft key when the phone is idle, and then select Features --> DSS keys.
- 2. Select the desired DSS key, and then press the Enter soft key.
- 3. Select Speed Dial from the Type field, select the desired line from the Account ID field, enter a label in the Label field and then enter the number in the Value field.
- 4. Press the **Save** soft key to accept the change.

### **To Use the Speed Dial Key:**

Press the speed dial key to dial out the preset number.

## **Voice Message**

Message waiting indicator on the idle screen indicates that one or more voice messages are waiting at the message center. The power indicator LED slowly flashes red.

### **To Listen to Voice Messages:**

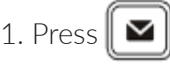

2. Follow the voice prompts to listen to your voice messages.

## **Customizing Your Phone**

### **Call History:**

1. Press the History soft key when the phone is idle, press or

2. Select an entry from the list, you can do the following:

- Press the **Send** soft key to call the entry.
- Press the Delete soft key to delete the entry from the list.

If you press the **Option** soft key, you can also do the following:

- Select Detail to view detailed information about the entry.
- Select Add to Contacts to add the entry to the local directory.
- Select **Add to Blacklist** to add the entry to the blacklist.
- Select Delete All to delete all entries from the list.

## **Contact Directory**

### **To Add a Contact:**

- 1. Press the Directory soft key when the phone is idle, and then select All Contacts.
- 2. Press the Add soft key to add a contact.
- 3. Enter a unique contact name in the **Name** field and contact numbers in the corresponding fields.
- 4. Press the **Save** soft key to accept the change.

### **To Edit a Contact:**

- 1. Press the Directory soft key when the phone is idle, and then select All Contacts.
- 2. Pres  $(\star)$  or  $(\star)$  to select the desired contact, press the **Option** soft key, then select **Detail** from the prompt list.
- 3. Edit the contact information.
- 4. Press the Save soft key to accept the change.

### **To Delete a Contact:**

- 1. Press the Directory soft key when the phone is idle, and then select All Contacts.
- 2. Press  $\left( \bullet \right)$  or  $\left( \bullet \right)$  to select the desired contact, press the **Option** soft key and then select Delete from the prompt list.
- 3. Press the OK soft key when the LCD screen prompts "Delete selected item?"

Note: *You can add contacts from call history easily. For more information, refer to Call History on page 4.*

## **Volume Adjustment**

- 
- Press  $\begin{bmatrix} & \longrightarrow & + \end{bmatrix}$  during a call to adjust the receiver volume of the handset/speakerphone/headset.
- Press  $[(\begin{matrix} & \\ & \end{matrix}]$  when the phone is idle or ringing to adjust the ringer volume.
- Press  $[(\bullet \rightarrow \bullet)]$  to adjust the media volume in the corresponding screen.

## **Ring Tones**

- 1. Press the Menu soft key when the phone is idle, and then select Basic --> Sound --> Ring Tones.
- 2. Press  $(\rightarrow)$  or  $(\rightarrow)$  to select **Common** or the desired account and then press the **Enter** soft key.
- 3. Press  $\left(\bullet\right)$  or  $\left(\bullet\right)$  to select the desired ring tone.
- 4. Press the **Save** soft key to accept the change.